#### *Project Supervised by:*

Vicky Buchanan-Wollaston, Andrew Mead and

Katherine Denby

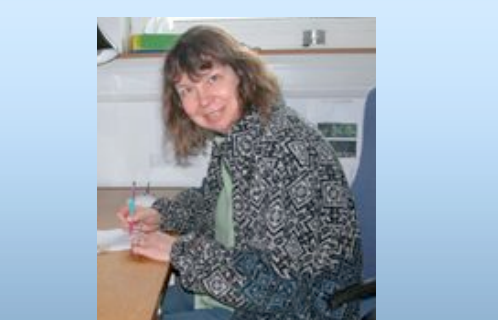

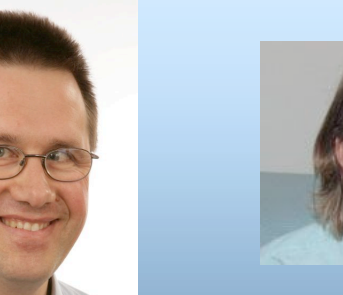

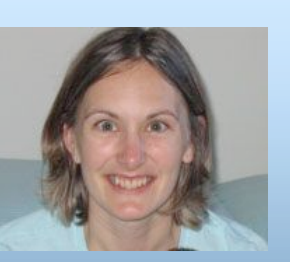

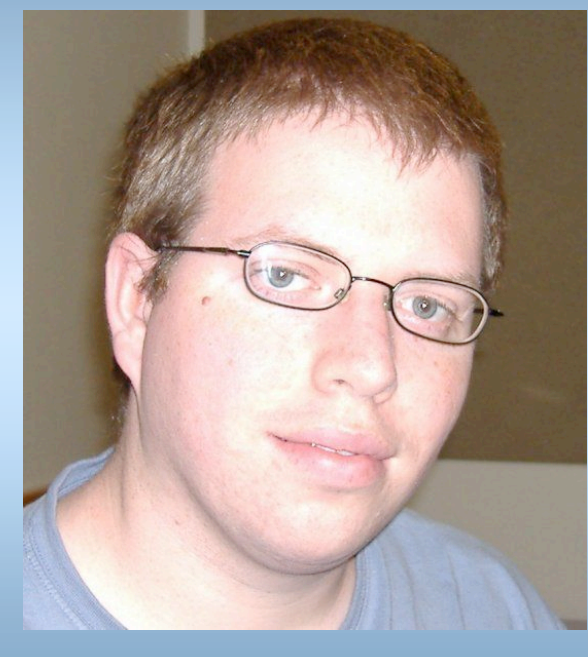

### *Poster and Project Work by:*

Stuart David James McHattie s.d.j.mchattie@warwick.ac.uk

Systems Biology MSc Student

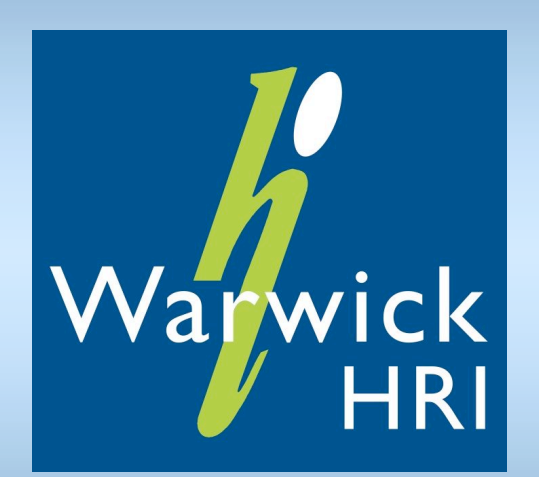

### 3. Checking Data Quality

7. Further Work

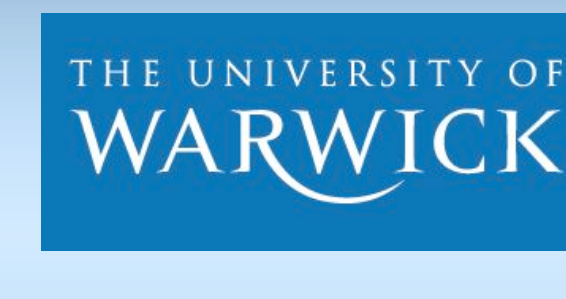

# 5. Model Fitting

Array 123 Dye Cy

# 6. Selecting Significant Genes

## References

>Co-regulated genes are most likely to be from the same pathway.

 $\triangleright$ A model can be produced showing the interactions between these genes.

 $\triangleright$ This information can be used to find out the purpose of undocumented genes.

 $\blacktriangleright$  Further experimentation can then confirm these functions.

 $\triangleright$  By fitting the data to a model it is possible to tell if variation is due to one or many model parameters.

 $\triangleright$ The fitted model includes Arrays and Dyes (blocking factors) as well as Date, Time and BioRep (treatment factors).

 $\triangleright$ A mixed model would allow proper adjustment for the experimental design but the code needs further adjustment to handle all three random terms.

MAANOVA has three data quality checking routines, but they had to be rewritten to include: Output to PDF instead of screen, Automatic statistical identification of bad data and Intensity plots as well as ratio plots of array views. Furthermore, two new routines were written to check the quality of technical replicates and the quality of biological replicates for all spots. Descriptions are as follows:

> >An average desktop computer takes about 24 hours to fit the model with one random term so three random terms will require a cluster of processors.

>After applying a "simple" model, the output can be used to select genes showing greatest variation across samples.

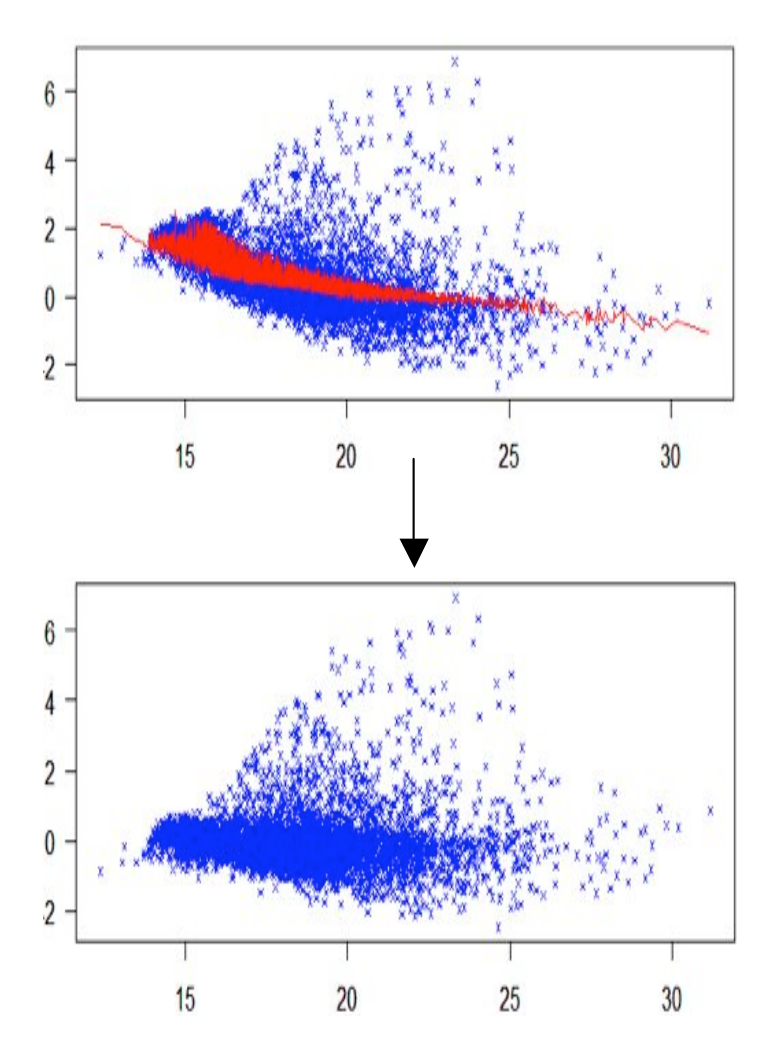

 $\triangleright$  By taking the variation of the output for all samples for a gene and dividing by the residual mean squared for the gene, a score is produced.

 $\triangleright$  Residual mean squared is an estimate of the mean for that gene across the whole experiment; squared.

!SplineCluster can be used on these significant

 $\triangleright$  These scores can be ranked to find the most significant genes.

genes to find genes from similar pathways.

R Development Core Team (2007). R: A language and environment for statistical computing. R Foundation for Statistical Computing, Vienna, Austria. ISBN 3-900051- 07-0, URL http://www.R-project.org.

# **Analysis and Modelling of** Microarray Time Course Data

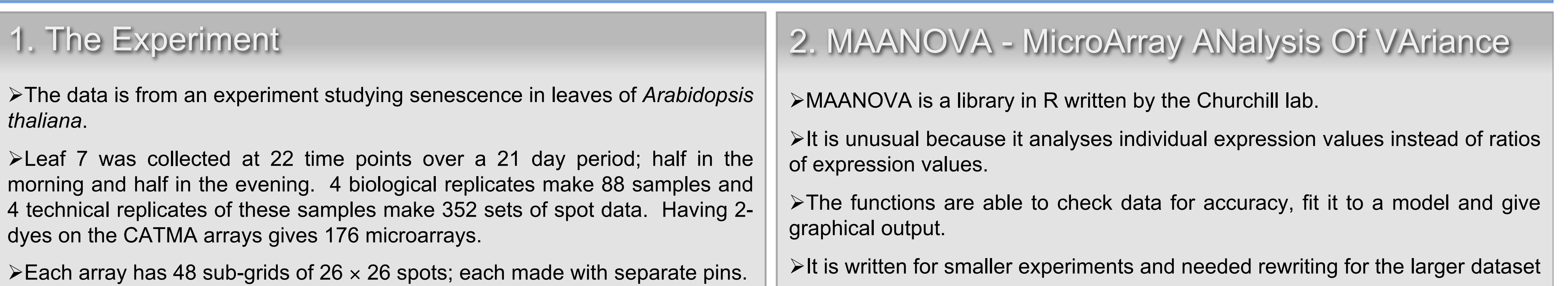

 $\triangleright$ This removes forms of unwanted variation in the data such as difference between dyes and differences between binding due to sub-grid differences.

 $\triangleright$ It fits a regression through the data and then uses this regression as an offset to set the mean ratio to zero for the plot.

>Intensity remains unchanged.

Hao Wu, with ideas from Gary Churchill, Katie Kerr and Xiangqin Cui (2007). MAANOVA: Tools for analyzing Micro Array experiments. R package version 1.4.1. http://www.jax.org/staff/churchill/labsite/software/Rmaanov a/

Kerr M. K., Afshari C. A., Bennett L., Bushel P., Martinez J., Walker N. J., Churchill G. A., *Statistical Analysis of a Gene Expression Microarray Experiment with Replication*, Statistica Sinica **12(2002)**, pp. 203-217

# 4. Data Transformation

!Before fitting the data to a model, it must be normalised although MAANOVA does some normalisation during the model fitting as well.

!Regional LOESS is the chosen algorithm after testing many.

GridCheck - Plots Cy5 against Cy3 for each array and sub-grid

#### highlighting stray points.

ArrayView - Plots the dyes of the array and the severity of the ratio. It

also plots intensities.

RIPlot - Plots the ratio of dyes on the y-axis and the intensity of the dyes

on the x-axis

TechRepCheck - Plots all combinations of dyes in a technical replicate

#### across 6 graphs

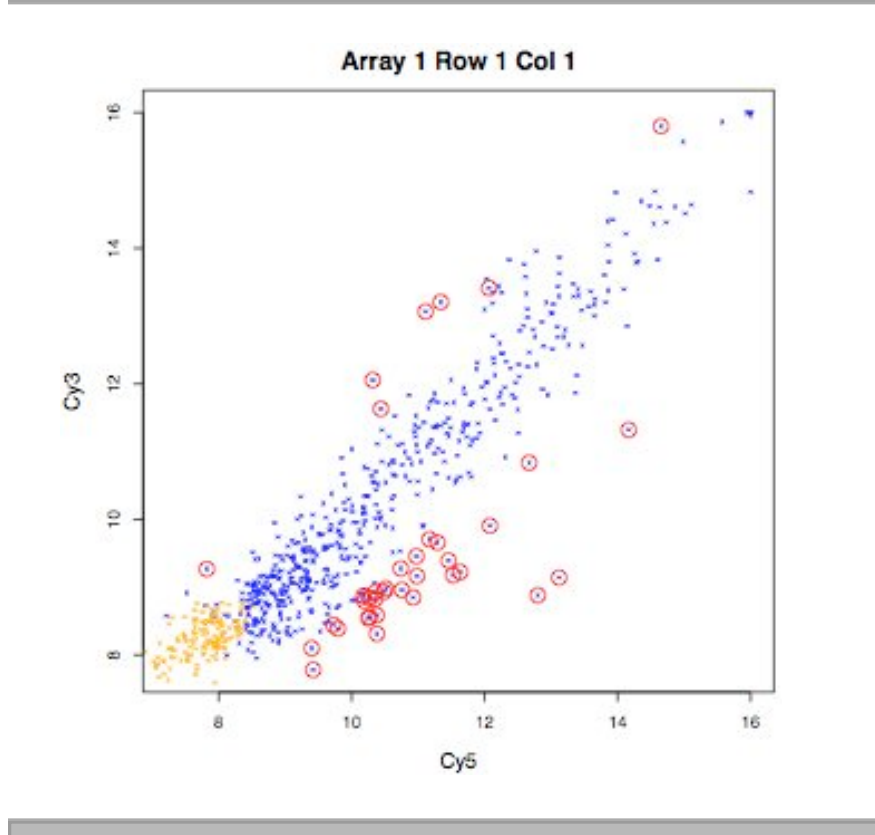

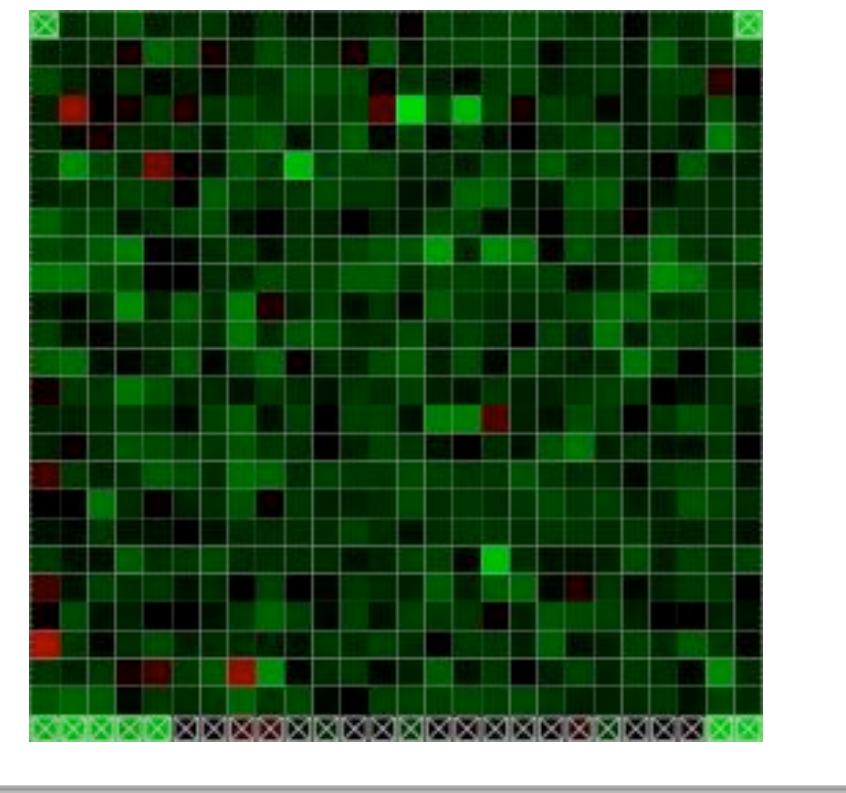

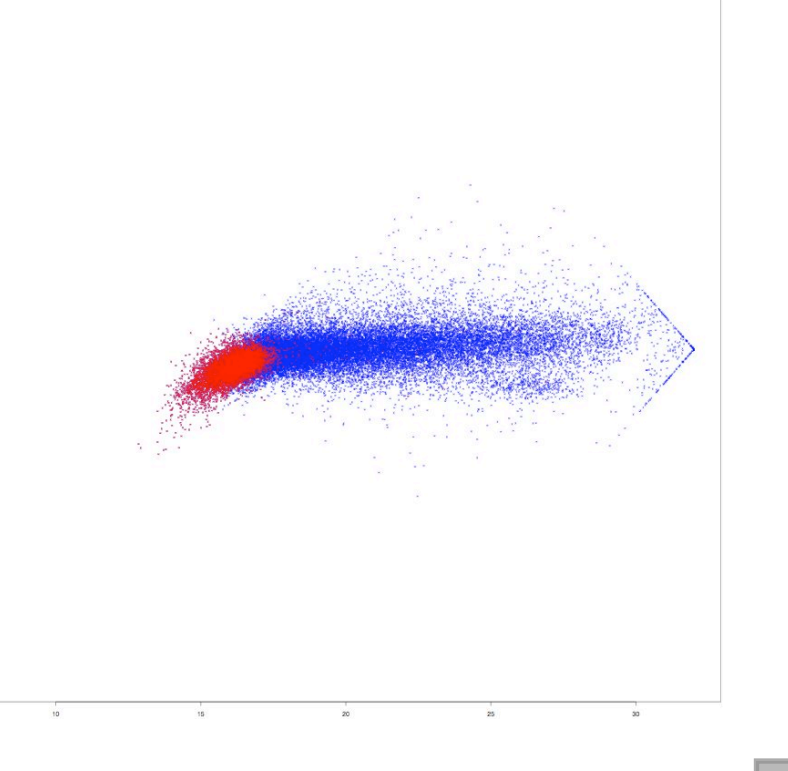

BioRepCheck - Plots all combinations of data in a biological replicate across 6 graphs

**Timenoint Day 01 Af**